# **Dhino Kartika Yusuf<sup>1</sup> , Puji Aryadi<sup>2</sup> , Fajar Masya<sup>3</sup>**

<sup>123</sup>Universitas Mercu Buana, Jakarta e-mail: <sup>1</sup>41818310017@student.mercubuana.ac.id, <sup>2</sup>41812732006@student.mercubuana.ac.id, 3 fajar.masya@mercubuana.ac.id

# **Abstrak**

Aplikasi Poliklinik adalah sebuah sistem informasi prosedur pelayanan kesehatan berbasis web yang digunakan untuk mendata, mengelola, dan memantau jalur informasi pelayanan pengobatan pasien. Poliklinik adalah tempat layanan medis umum untuk pasien rawat jalan dan umumnya terdiri dari beberapa dokter praktek, dengan beberapa anggota seperti perawat, dan apoteker yang merangkap kasir. Penerapan pada klinik dr. Iqbali Taufan, peneliti membuat aplikasi yang cukup sederhana, mudah digunakan namun sangat berguna untuk tenaga kesehatan dan staf administrasi dalam memberikan pelayanan yang baik, teratur, dan efisien. Dimulai dari pendaftaran pasien, pemantauan antrian pasien, periksa dokter, pencatatan rekam medis, pemberian obat-obatan, dan tagihan. Peneliti menggunakan metode penelitian secara kualitatif berupa observasi, eksperimen, maupun wawancara langsung pada petugas klinik. Aplikasi ini dibuat menggunakan templat SB Admin 2 Bootstrap 4 responsif untuk halaman muka aplikasi web, paket XAMPP yang mencangkup PHP, web server Apache, basis data MariaDB. Hasil perancangan aplikasi Sistem Informasi Poliklinik ini diharapkan dapat membantu dan memberikan solusi kepada klinik maupun poliklinik dari beberapa permasalahan yang ada dimana cara yang saat ini digunakan masih secara manual atau konvensional..

**Kata Kunci:** *Aplikasi Poliklinik, Web Medis Bootstrap 4, Klinik dr. Iqbali Taufan.*

# **Abstract**

*Application of Polyclinic is an information system of health service procedure with web-based that is using for the register, manage, and monitoring the information flow of patient treatment. Polyclinic is a public medical services place for outpatient care only and generally consists of practicing doctors with a few members such as nurses, and pharmacists who are also cashier. Implementation in clinic dr. Iqbali Taufan, researchers created the application is quite simple, and user-friendly but very helpful the health officers and staff admin to provide good service, orderly, and efficient. Starting from patient registration, patient queue monitoring, check-up doctor, medical record, medicine treatment, and billing. Researchers used qualitative research methods in the form of observation, experimentation, and direct interviews with clinic staff. This application is made using SB Admin 2 Bootstrap 4 responsive template for web application dashboard, XAMPP package including in PHP, Apache web server, MariaDB database.The results of the design of the Polyclinic Information System application are expected to be able to provide solutions to clinics or polyclinics from several existing problems where the method currently used is still conventional.*

*Keywords***:** *Application of Polyclinic, Medical Web Bootstrap 4, Clinic dr Iqbali Taufan*

# 1. **PENDAHULUAN**

Pendataan pasien pada klinik dr. Iqbali Taufan untuk saat ini masih menggunakan transaksi manual (kertas dan pulpen) dan penyajian data rekam medis masih bergantung pada kertas, hal ini dapat mengakibatkan kehilangan, kerusakan dan penggandaan nomor rekam medis pasien dengan pasien yang sama. Terlambatnnya

proses pendaftaran dan registrasi pasien dikarenakan harus mencari dokumen rekam medis terlebih dahulu untuk menentukan pasien baru atau pasien lama. Jika terjadi kerusakan karena bencana pada dokumen berupa kertas akan berakibat data akan hilang seketika sehingga sulit melakukan *disaster recovery*. Dari permasalahan yang timbul peneliti bertujuan merancang, membangun, dan mengimplementasikan sebuah sistem

informasi poliklinik yang dapat mendukung kegiatan pelayanan kesehatan di klinik dr. Iqbali Taufan. Karena itu perlu dibuatkan sistem aplikasi komputer berbasis WEB yang terintegrasi mengatur proses pelayanan pasien dari awal pendaftaran, periksa pasien, rekam medis, hingga tagihan. Sehingga dengan menggunakan aplikasi Apik ini menjadikan alur pelayanan lebih teratur, koordinasi antar petugas akan lebih solid, validasi data akan lebih akurat dan dokumen akan lebih tersimpan aman karena sudah berupa *softcopy* yang mudah untuk diakses melalui internet maupun arsip data yang mudah disalin ulang untuk kepentingan keamanan data cadangan.

# **TINJAUAN PUSTAKA**

#### **Poliklinik**

Poliklinik adalah balai pengobatan umum tidak untuk rawat inap atau biasa disebut pengobatan rawat jalan (KBBI, 2020)

#### **Aplikasi**

Aplikasi yang dimaksud pada jurnal ini adalah program komputer atau perangkat lunak yang didesain untuk mengerjakan tugas tertentu (KBBI, 2020).

## **WEB**

WEB adalah sistem untuk mengakses, memanipulasi, dan mengunduh dokumen hipertaut yang terdapat dalam komputer yang dihubungkan melalui jaringan internet (KBBI, 2020). Aplikasi perangkat lunak perambah web atau *web browser* yang umum dipakai contohnya : Internet Explorer, FireFox, Google Crome, Safari, dan Opera. Pada pembuatan aplikasi ini peneliti menggunakan *web browser* Google Crome.

#### **Dokter**

Dokter adalah dokter, dokter spesialis, dokter gigi, dan dokter gigi spesialis, lulusan pendidikan kedokteran dan pendidikan kedokteran gigi baik di dalam maupun di luar negeri yang diakui oleh Pemerintah Republik Indonesia sesuai dengan peraturan perundang-undangan (RI, UU No. 29 Pasal 1 Ayat 2, 2004)

#### **Rekam Medis**

Rekam medis adalah berkas yang berisikan catatan dan dokumen tentang identitas pasien, pemeriksaan, pengobatan, tindakan, dan pelayanan lain yang telah diberikan kepada pasien (RI, UU No. 29 Pasal 1 Ayat 10, 2004)

# **Pasien**

Pasien adalah setiap orang yang melakukan konsultasi masalah kesehatannya untuk memperoleh pelayanan kesehatan yang diperlukan baik secara langsung maupun tidak langsung kepada dokter atau dokter gigi (RI, UU No. 29 Pasal 46 Ayat 1, 2004)

## **Tenaga Kesehatan**

Tenaga kesehatan adalah setiap orang yang mengabdikan diri dalam bidang kesehatan serta memiliki pengetahuan dan/atau keterampilan melalui pendidikan di bidang kesehatan yang untuk jenis tertentu memerlukan kewenangan untuk melakukan upaya kesehatan (RI, UU No. 36 Pasal 1 Ayat 6, 2004)

## **Bootstrap 4 (Templat SB Admin 2)**

Sesuai dengan kebutuhan pada aplikasi poliklinik tersebut, peneliti memilih membuat antarmuka aplikasi dengan menggunakan templat Web Application Dashboard SB Admin 2 (Miller, 2019). Aplikasi antarmuka ini menggunakan kerangka kerja HTML, CSS, and JavaScript yakni Bootstrap 4 (Otto, 2020) yang responsif sehingga antarmuka tampilan otomatis menyesuikan lebar layar tanpa menutup tampilan fungsi yang lain, baik pada komputer pribadi, komputer tablet, maupun telepon pintar.

#### **XAMPP**

XAMPP (Seidler, 2020) adalah paket perangkat lunak untuk pengembangan aplikasi berbasis web yang didistribusikan oleh apachefriends.org. Paket ini terdiri dari Apache sebagai *web server*, MariaDB sebagai sebagai bahasa pemrograman untuk menjembatani antara aplikasi web dengan basis data yang bekerja pada sisi server. Berbeda dengan HTML, CSS, dan Javacsript yang bekerja pada sisi klien sebagai tampilan grapik antarmuka komputer.

#### **Waterfall**

Metodologi pengembangan perangkat lunak Waterfall atau biasa disebut siklus hidup klasik (*classic life cycle*), dimana metode ini menggambarkan pendekatan yang sistematis dan juga berurutan dalam pengembangan perangkat lunak, diawali menghitung dan menyiapkam spesifikasi kebutuhan pengguna kemudian dilanjutkan melalui

tahapan-tahapan perencanaan (*planning*), permodelan (*modeling*), konstruksi (*construction*), serta penyerahan sistem ke para pelanggan/pengguna (*deployment*), yang diakhiri dengan dukungan, perbaikan, dan pemantauan pada perangkat lunak lengkap yang dihasilkan (Pressman, 2010)

# **2. METODE PENELITIAN**

Dalam membangun dan implementasi sistem aplikasi klinik dr. Iqbali Taufan ini<br>peneliti menggunakan metode peneliti menggunakan pengembangan perangkat lunak bertahap *waterfall* dengan tahapan perencanaan, pemodelan, konstruksi, serta impementasi, kemudian pemeliharaan sistem. Berikut metode pengumpulan data yang peneliti lakukan.

# **Observasi Proses Berjalan.**

Peneliti melihat poliklinik dalam menginput data pasien masih menggunakan Microsoft Excel dan dokumen rekam medis masih menggunakan kertas, Petugas Kesehatan masih manual dalam mencari nomor rekam medis,.

# **Analisa Permasalahan yang Dihadapi**

Timbulnya duplikasi data, terlambatnya pemeriksaan, hilangnya data pasien yang sebelumnya sudah terdaftar, proses registrasi memakan waktu lama karena data pasien yang harus ditulis dan cara mencari dengan memeriksa satu persatu.

#### **Wawancara.**

Wawancara dengan dokter dan petugas Kesehatan mengenai proses yang sedang berjalan seperti pendaftaran pasien, pencatatan rekam medis, dan pemberian obat, serta tagihan

# **Usulan Penyelesaian Masalah.**

Sistem dirancang agar dapat mendukung keseluruhan proses yang pada akhirnya meningkatkan performa untuk pelayanan kesehatan pada pasien. Aplikasi dibuat dengan antarmuka yang lengkap, alur proses yang berurutan, namun dengan validasi yang cermat sehingga akan memperkecil resiko terjadinya duplikasi data.

# **3. HASIL DAN PEMBAHASAN**

#### **Proses Bisnis Pada Aplikasi.**

Aplikasi akan menyesuaikan proses bisnis yang terjadi yakni pasien datang berobat memakai data diri, dengan validasi berupa KTP. Petugas akan mencari pada aplikasi, jika data pasien tidak ada maka pasien didaftarkan sebagai pasien baru, jika pasien telah terdaftar maka bisa mendapatkan nomor antrian periksa (*check*-*in*). Tiap-tiap pasien yang telah terinput untuk diperiksa akan termonitor pada layar aplikasi. Kemudian petugas bisa melanjutkan untuk proses periksa dokter (*check*-*up*), setelah itu dokter akan bisa memilih siapa giliran pasien yang siap diperiksa. Proses periksa dokter kemudian diinput pada menu rekam medis (*Medical Records*) seperti anamnesa, periksa fisik, diagnosa, melakukan tindakan berupa pemberian resep obat atau pengobatan fisik. Jika sudah selesai (*Finish*) proses alur layanan akan menuju monitor Apoteker atau Kasir untuk melakukan pembayaran (*Billing*) dan pasien mendapatkan obat dan kuitansi. Berikut ini Diagram *Use Case* pada pelayanan poliklinik.

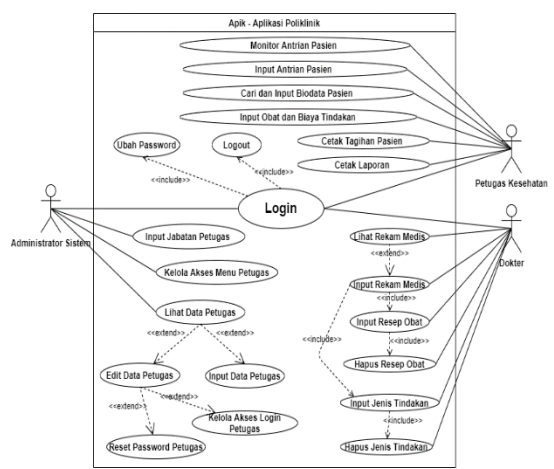

Gambar 1. Diagram Use Case Pelayanan Pasien

#### **Basis Data Aplikasi Poliklinik**

 Peneliti membuat basis data sebagai berikut :

1. Tabel Petugas berisi biodata petugas yang<br>bekerja pada poliklinik terdiri dari bekerja pada poliklinik terdiri dari Administrator Sistem, Dokter, Perawat, Apoteker, Kasir, dan Staf Admin. Pada table ini terdapat user login dan password untuk akses masuk.

2. Table Pasien berisi biodata pasien yang terdaftar.

- 3. Tabel Rekam Medis.
- 4. Tabel Tindakan.
- 5. Tabel Obat.
- 6. Tabel Antrian.

Selain itu ada beberapa tabel untuk mengatur tampilan menu sehingga proses penambahan menu tidak melalui koding melainkan ditambah melalui basis data dan aplikasi itu sendiri. Beberapa tabel yang<br>kemungkian akan bertambah seperti kemungkian akan bertambah seperti bermacam-macam tabel laporan akan disesuiakan dengan kebutuhan setelah implementasi aplikasi berjalan. Berikut basis data aplikasi poliklinik yang telah dibuat, termasuk detil *primary key* dan *foreign key* yang telah dirancang demi validitas dan keamanan proses data.

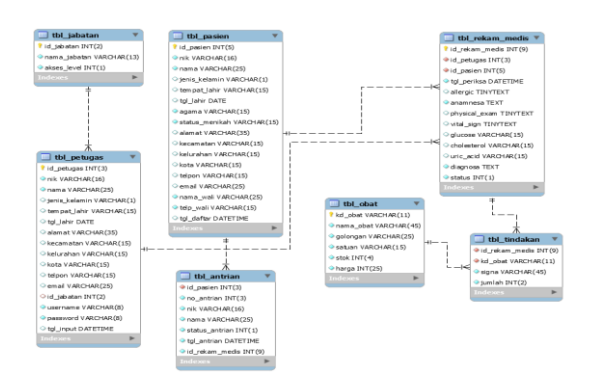

Gambar. 2. ERD atau Relasi Antar Tabel

# **Tampilan Halaman Utama Aplikasi.**

Pada halaman utama (*homepage*) setelah petugas login di aplikasi ini, tampilan informasi alur proses pelayanan pasien dibuat menyeluruh dari status antrian pasien (*NEXT*),<br>status periksa (*CHECKUP*), status (*CHECKUP*), status pembayaran (*CASHIER*), hingga pantauan laporan pasien saat ini (*TODAY*) baik yang sudah selesai maupun dan belum terlayani.

Menu aplikasi dibuat sesuai privilege dari masing-masing *user*. Juga dibuat menu *change password* dan *logout*.

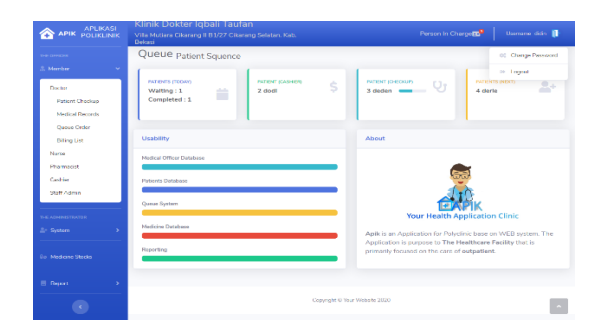

Gambar. 3. Halaman Utama Aplikasi

## **Tampilan Tabel Pencarian Pasien Terdaftar.**

Digunakan untuk mencari apakah pasien yang datang telah terdaftar. Proses pencarian bebas menggunakan *keyword* apapun seperti NIK, nama, alamat, dll, karena

proses pencarian menggunakan Ajax, sehingga sistem akan membaca secara *real time* tiap huruf yang petugas ketikan.dituliskan

| <b>THE GENERAL</b>         |                                           |                                                    |                                  |                                  |                |                                   |                |                  |                |  |
|----------------------------|-------------------------------------------|----------------------------------------------------|----------------------------------|----------------------------------|----------------|-----------------------------------|----------------|------------------|----------------|--|
|                            |                                           | Patient <sub>List</sub>                            |                                  |                                  |                |                                   |                |                  | A. Queen Dades |  |
| ٠<br>2. Morritor           |                                           |                                                    |                                  |                                  |                |                                   |                |                  |                |  |
| na sinaasiisaana           |                                           | <b>Highlar</b> - New Patient                       |                                  |                                  |                |                                   |                |                  |                |  |
| <b>Zr.</b> System<br>٠     |                                           |                                                    |                                  |                                  |                |                                   |                |                  |                |  |
|                            |                                           | Show 10 a loctoot                                  |                                  |                                  |                |                                   | Sewon!         |                  |                |  |
| <b>La Marizine Straine</b> | NB<br>c (ii)                              | 11                                                 | <b>BO</b>                        | ×                                | w              | <b>MIT</b>                        | <b>MATTE</b>   | 16               |                |  |
|                            | <b>HD</b>                                 | <b>KOK</b>                                         | Name                             | <b><i><u>IBICSTUDIES</u></i></b> | Not at         | Street                            | Vitage         | City             | Action         |  |
| <b>BE PRESCRY</b><br>٠     | ×                                         | 1311111111111111 mmm                               |                                  | (13.-New<br>2019                 | $\overline{1}$ | J 635AF FO 1111111                | hnsie          | <b>Interna</b>   | œ<br>٠         |  |
| <b>KO</b>                  | $\overline{z}$                            | 2222222222                                         | 18218                            | 27/016<br>2019                   | w              | closteng                          | silangiano     | Judi archar      | ×<br>Б         |  |
|                            | $\mathcal{L}_{\mathcal{A}}^{\mathcal{A}}$ | 22222222222222222 illustrin                        |                                  | $10-0$ ct-<br>2011               | $\mathbb{P}^1$ | <b>SCHOOL COOK</b><br>Eleten no.5 | fresh per      | <b>Johnste</b>   | m<br>٠         |  |
|                            | $\alpha$                                  | Actual planning further a fundation of the company |                                  | 24,516<br>2019                   | w              | HAQ 6                             | vissa          | <b>NAN APRIL</b> | <b>DF</b><br>ä |  |
|                            | s                                         | 454545454445455 distin                             |                                  | DS-Ort-<br>2019                  | $\mathbb{R}^n$ | plitten                           | citerioso      | <b>Jakarta</b>   | n.<br>۰        |  |
|                            | 6<br>40                                   | 2002002002                                         | disorce                          | $20 - 0$ ch-<br>2010             | n              | il inten no S.                    | <b>Teleur</b>  | Johante          | ÷<br>٠         |  |
|                            | z                                         | PODEN                                              | viviti                           | $13-0e$<br>1005                  | w              | mono.                             | riticition     | Inkinte          | ٠              |  |
|                            | $\overline{1}$                            | 234546                                             | desma herificani                 | $00 - 960 -$<br>2019             | w              | climan                            | ritangiap      | <b>Tolkintha</b> | ٠              |  |
|                            | $\circ$                                   | 1321233                                            | LishValil Issmini@inenti 11-Sep- | 2010                             | w              | <b>DOM VUTO</b>                   | studium        | Judean Lac       | œ<br>۰         |  |
|                            | 10                                        | INTZROGGOL                                         | torio                            | Off-Sizes<br>2010                | w              | <b>Efertions</b>                  | <b>Turning</b> | <b>Inknite</b>   | <b>TW</b><br>٠ |  |
|                            | <b>MR-10 HB</b>                           |                                                    | Name                             | Michigan                         | Trive an       | <b>Niceat</b>                     | Vilage         | City             | Actain         |  |

Gambar. 4. Table Pencarian Pasien Terdaftar.

# **Tampilan Form Input Pasien Baru.**

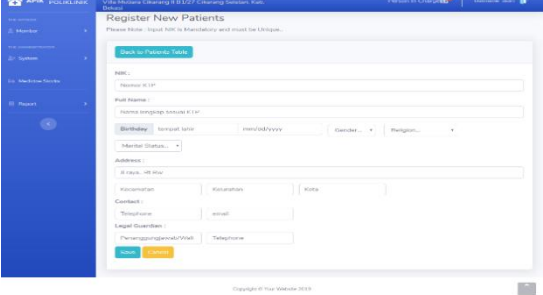

Gambar. 5. Form Input Pasien Baru

## .**Proses Pemberian Nomer Antrian Pasien.**

Pendaftaran (*Check-In*) pasien oleh petugas dengan mengklik icon *note-medica*l warna hijau pada kolom *action*. Kemudian pasien akan terdaftar di tabel antrian.

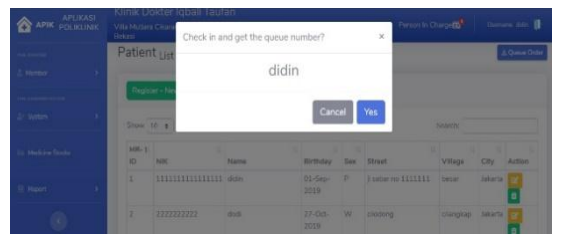

Gambar.6. Pemberian Nomor Antrian Pasien.

# **Table Antrian Pasien Periksa Dokter.**

Pada tabel ini terdapat semua data pasien dalam antrian periksa hari itu. Di tabel ini juga petugas bisa melakukan pembatalan antrian dikarenakan pasien saat dipanggil giliran periksa tidak ada, dengan mengklik tombol skip warna kuning pada kolom *Queue-Action*. Jika pasien siap untuk periksa dokter petugas mengklik tombol *check-up* warna hijau pada kolom yang sama. Sebelum pasien

masuk ruang periksa, petugas harus benarbenar memeriksa kembali apakah data pasien tersebut sama dengan nomor antriannya karena sistem akan otomatis menyajikan data-data lama rekam medis pasien tersebut pada dokter yang memeriksa.

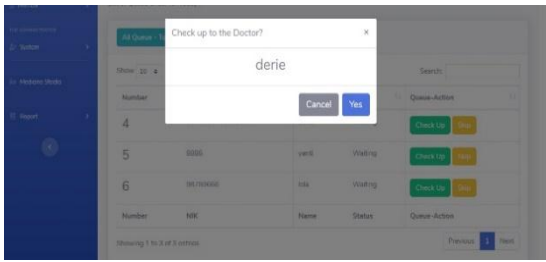

Gambar 7. Tabel Antrian Pasien Periksa Dokter.

# **Proses Periksa Dokter**

Menu ini hanya bisa diakses oleh dokter dikarenakan data rekam medis pasien bersifat rahasia. Untuk memilih pasien mana yang akan diperiksa, klik tombol biru *Start-Examination* akan masuk ke tampilan rekam medis.

| <b>APLIKASI</b><br><b>APIK</b><br><b>POLIKLINIK</b> | Klinik Dokter Iqbali Taufan<br>Bekasi | Villa Mutiara Cikarang II B1/27 Cikarang Selatan, Kab. |       | Person In Charge CO | <b>Usimine didn</b> |  |  |
|-----------------------------------------------------|---------------------------------------|--------------------------------------------------------|-------|---------------------|---------------------|--|--|
| THE OFFICER                                         | Check Up                              |                                                        |       |                     |                     |  |  |
| <b>A. Morrison</b><br>$\sim$                        | Check Up Patient by Doctor.           |                                                        |       |                     |                     |  |  |
| Doctor<br><b>Fatient Checkup</b>                    |                                       |                                                        |       |                     |                     |  |  |
| Martinal Darvards                                   | Number                                | <b>NIK</b>                                             | Name  | <b>Status</b>       | Medical Checkup     |  |  |
| <b>Oabup Order</b><br>Billing List                  | 3                                     | 2222222222222222                                       | deden | Checking            | Start - Examination |  |  |
| Narse<br>Pharmacist                                 | 4                                     | 44444444444444                                         | drns  | Checking            | Start - Examination |  |  |
| Cashier                                             | 5                                     | 8888                                                   | yanti | Checking            | Start - Examination |  |  |
| Staff Admin                                         | Number                                | NIK                                                    | Name  | <b>Status</b>       | Medical Checkup     |  |  |
| <b>THE ADMINISTRATION</b>                           |                                       |                                                        |       |                     |                     |  |  |
| <b>Zr System</b><br>s                               |                                       |                                                        |       |                     |                     |  |  |
| <b><i>Do Medicine Stacks</i></b>                    |                                       |                                                        |       |                     |                     |  |  |
| <b>El Report</b><br>٠                               |                                       |                                                        |       |                     |                     |  |  |
|                                                     | Copyright O Your Website 2019         |                                                        |       |                     |                     |  |  |

Gambar 7. Gambar 8. Table Periksa Dokter.

#### **Pencatatan Rekam Medis.**

Pada tampilan layar rekam medis terdiri dari 6 Tab yakni :

1. Personal Data. Data pribadi pasien seperti nama, tempat tanggal lahir, dan alamat.

2. *Medical History*. Arsip rekam medis pasien. 3. *Anamnesis*. Catatan keluhan penyakit pasien.

4. *Examination*. Pemeriksaan fisik pasien berupa *Physical Exam (Inspection Palpation, Percussion, Auscultation), Vital Sign (Pulsations, Temperature, Respiration Blood-Pressure)*

- 5. Diagnosis. Hasil diagnosa penyakit.
- 6. *Medication & Therapy*. Pemberian

tindakan dan obat.

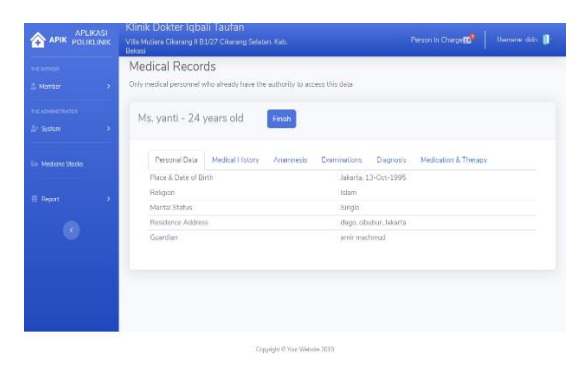

Gambar 9. Rekam Medis Personal Data.

## **Tindakan Dan Pemberian Resep Obat**

Dokter wajib mengisi Tab *Anamnesis* dan Tab *Diagnosa* lalu *save* untuk bisa lanjut mengisi Tab *Medication* & *Therapy* (tindakan dan pemberian resep obat). Di Tab ini dokter memilih tindakan dan jenis obat, dosis, dan aturan pakai (*signa*). Jika proses ini telah selesai klik tombol *finish*.

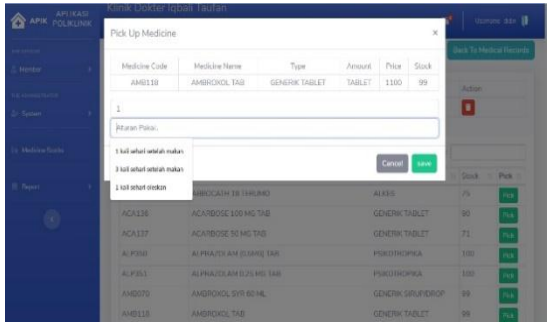

Gambar 10 Tindakan dan Pemberian Resep Obat

#### **Tagihan dan Pemberian Obat.**

Menu ini dipakai oleh Apoteker dan Kasir karena umumnya pada klinik rawat jalan apoteker juga merangkap kasir.

# 1. Tagihan biaya tindakan dan obat yang diberikan oleh dokter.

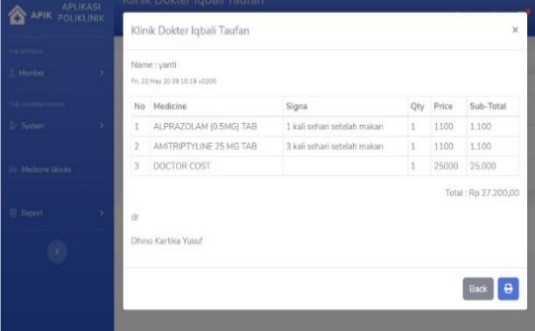

Gambar 11 Tagihan dan Pemberian Obat.

2. Cetak tagihan jika telah disetujui pasien.

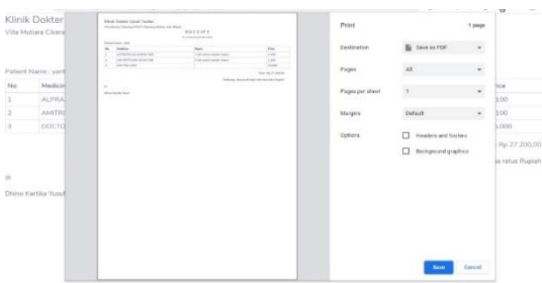

Gambar 12. Cetak Tagihan.

## **Perbaharui tagihan.**

Ada beberapa kasus pasien tidak cukup uang untuk melakukan pembayaran tagihan. Pada menu ini kasir bisa mengurangi kuantitas obat dengan konsultasi dokter terlebih dahulu. Proses selanjutnya tagihan dicetak lalu klik tombol *close bill* untuk menutup pelayanan pada pasien tersebut.

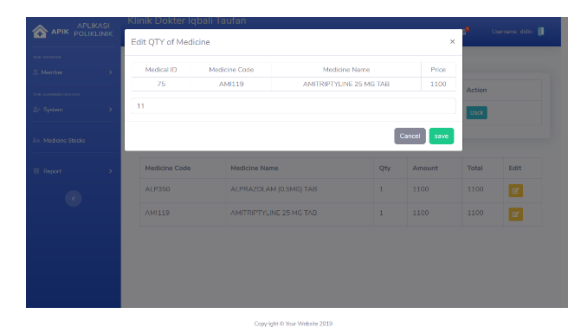

Gambar 13. Perbaharui Tagihan.

#### **Cetak Laporan**

Laporan bisa dicetak langsung pada printer atau disimpan kedalam format Excel dan PDF. Laporan utama terdiri dari :

- 1. Data kunjuangan pasien.
- 2. Data stok obat-obatan.

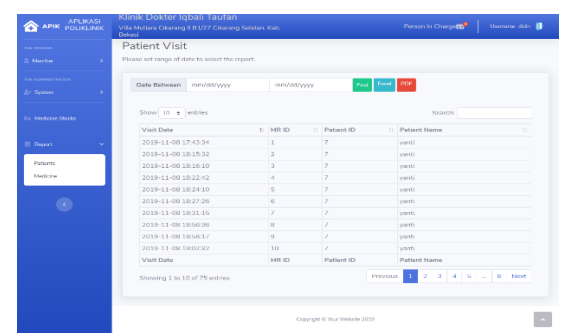

Gambar 14. Cetak Laporan.

#### **Fitur Kelola Akses Menu Petugas.**

Peneliti sengaja membahas alur pelayanan pasien terlebih dahulu sejak dari pendaftaran, antrian pasien, proses periksa dokter, rekam medis, hingga pemberian obat dan tagihan, agar tujuan dari aplikasi ini yakni untuk kelola pasien yang lebih baik akan mudah dimengerti. Namun perlu diketahui juga adalah cara aplikasi ini mengelola petugas pada hak akses menu (*privilege*).

# **Akses Menu Petugas Pada Aplikasi.**

Berikut akses menu tiap-tiap petugas :

1. Administrator Sistem, memiliki semua akses menu, terutama menu *Input* dan *Edit* Data Petugas, yang pada form tersebut memilki akses untuk *reset password* jika petugas lupa dan menonaktifkan akses petugas jika berhenti bekerja. Administrator Sistem juga memiliki akses untuk input jabatan baru dan memilih hak akses (*privilege*) menu aplikasi untuk petugas.

2. Dokter, akses menu Periksa Pasien, Rekam Medis, Antrian Periksa.

3. Perawat akses menu Rekam Medis, Antrian Periksa, Monitor Semua Antrian.

4. Apoteker akses menu Stok Obat-obatan

5. Kasir akses menu Tagihan, Monitor Semua Antrian.

6. Staff Admin akses menu Pendaftaran Pasien, Antrian Periksa. Monitor Semua Antrian.

|                                                    | Klinik Dokter labali Taufan     |                                                                                                    |                                                                                                    |                                                               |  |  |
|----------------------------------------------------|---------------------------------|----------------------------------------------------------------------------------------------------|----------------------------------------------------------------------------------------------------|---------------------------------------------------------------|--|--|
| <b>APLIKASI</b><br><b>APIK</b><br><b>POLIKLINK</b> | Vila Mutiara Cikarai<br>Delcayi | Menu Access Doctor                                                                                                    | Person in Charge Ra<br>$\times$                                                                           | Cornario didin 1                                              |  |  |
| <b>CONTRACTOR</b>                                  | Queue <sub>Patic</sub>          |                                                                                                    |                                                                                                    | A. Question Orders                                            |  |  |
| <b>Morrison</b><br>s                               |                                 | @ Patient Checkup (Patient Checkup Doctor Activity)                                                                    |                                                                                                    |                                                               |  |  |
| <b><i>PEACH PRINTPOLICE</i></b>                    | PATIPIES (TEOAN)<br>Walting: 0  | St. Medical Records (Patient Medical Record & Disgnosis Histery)                                                       | *_ 만                                                                                                    | ۵÷<br><b>NEWS NOTE</b>                                        |  |  |
| <b>System</b><br>u                                 | Completed: 0                    | 56 Ousse Order (Patient Add Ousse number, Add Checkee Doctor)                                                          |                                                                                                    |                                                               |  |  |
| The Officer                                        |                                 | (i) Billing List (Patient Billing Cashier Activity)<br>Ill Medicine List IMedicine Stock, Input & Updatel              |                                                                                                    |                                                               |  |  |
| Menu Access                                        | Usability                       | [1] Registered Patients (Patient data, lopot & Update)                                                                 |                                                                                                    |                                                               |  |  |
| Darber<br>Nurse                                    | Modical Officer Datab           | 111 The Officer Breefold Personnel and Staff Data, Input & Updated<br>[1] Queue Order All [All Patient Queue Activity] |                                                                                                    |                                                               |  |  |
| Pharmacint<br>Cashion                              | <b>Patients Database</b>        | 11 Medicine Stocks (Medicine Study Update)                                                                             |                                                                                                    |                                                               |  |  |
| Staff Admin<br>HRD                                 | Queue System                    | cancel<br>Save                                                                                                    |                                                                                                    |                                                               |  |  |
| Cline: Profile                                     | Medicine Detabase               |                                                                                                    | <b>Your Health Application Clinic</b>                                                                     |                                                               |  |  |
| is Medicine Stricks                                | Reporting                       |                                                                                                    | Application is purpose to The Healthcare Facility that is<br>primarily focused on the care of outpatient. | Apik is an Application for Polyclinic base on WEB system. The |  |  |
| <b>R</b> Report<br>×                               |                                 |                                                                                                    |                                                                                                    |                                                               |  |  |
|                                                    | Capunght & Your Website 2020    |                                                                                                    |                                                                                                    |                                                               |  |  |

Gambar 15. Akses Menu Aplikasi

# **Pengujian Sistem**

Pada pengujian Aplikasi Poliklinik Berbasis WEB ini, peneliti menggunakan metode *Black Box* yakni metode pengujian yang hanya menguji pada fungsionalitas antar muka, masukan dan pengeluaran data. Metode ini tidak melakukan pengujian pada *source code* program untuk mencari bug pada sistem.

| No             | Jenis                                          | Tujuan                                                                | Menu                                                                                                    | Sesuai                  |     |
|----------------|------------------------------------------------|-----------------------------------------------------------------------|----------------------------------------------------------------------------------------------------|-------------------------|-----|
|                | <b>Testing</b>                                 |                                                                       |                                                                                                    | Ya                      | Tdk |
| $\mathbf{1}$   | Login                                          | Masuk ke<br>Aplikasi APIK                                             | $[+]$ Login                                                                                                    | $\mathbf X$             |     |
| $\overline{c}$ | Kelola Data<br>Pasien                          | Input data<br>pasien                                                  | The Officer Member ><br>Staff Admin ><br>Registered Patients ><br>Button Register - New<br>Patient                                                                                                    | $\overline{\mathbf{X}}$ |     |
| 3              | Kelola Data<br>Pasien                          | Ubah data<br>pasien                                                   | The Officer Member ><br>Staff Admin ><br>Registered Patients ><br>Icon Edit                                                                                                    | $\mathbf X$             |     |
| $\overline{4}$ | Kelola<br>Antrian<br>Pasien dan<br>M onitoring | M emberikan<br>nomor antrian<br>pasien                                | [+]The Officer Member<br>Staff Admin ><br>Registered Patients ><br>Icon Checkin                                                                                                    | $\mathbf X$             |     |
| 5              | Input<br>Rekam<br>Medis                        | Input data:<br>Anamnesa,<br>pemeriksaan<br>fisik, dan<br>Diagnosa     | The Officer $M$ ember $>$<br>Dactor<br>Patient Checkup><br>button Start -<br>Examination ><br>Tab Diagnosis ><br><b>Button Save</b>                                                                               | $\overline{\mathbf{X}}$ |     |
| 6              | Input Resep<br>Obat                            | Input Resep<br>Obat                                                   | The Officer Member ><br>Doctor<br>Patient Checkup><br>button Start -<br>Examination ><br>Tab Medication ><br>button Add Medicines<br>> button Pick<br>(add drugs, input signa,<br>input quantiy)<br>> Icon Delete | X                       |     |
| 7              | Kelola<br>Tagihan                              | $\operatorname{Cetak}/\operatorname{Lihat}$<br>Kuitansi               | The Officer Member ><br>Cashier<br>Billing List ><br>Icon Dollar ><br>Icon Printer > Print                                                                                                    | $\mathbf X$             |     |
| 8              | Kelola<br>Laporan                              | Cetak data<br>Rekam Medis<br>perpasien                                | Report ><br>Patients - Medical<br>$Records$ ><br><b>Button Detail Medical</b><br>Records > Button PDF                                                                                                    | $\mathbf x$             |     |
| 9              | Kelola<br>Akses Menu                           | Pilih Menu<br>yang boleh<br>diakses masing-Menu Access<br>masing user | The Administrator<br>$Sy$ stem $>$                                                                                                    | $\mathbf X$             |     |

TABEL 1 HASIL PENGUJIAN APLIKASI

# **4. KESIMPULAN**

Aplikasi Poliklinik berbasis WEB memberikan perubahan proses pelayanan pasien yang sebelumnya menggunakan aplikasi input manual menggunakan Microsoft Excel menjadi proses aplikasi komputer yang lebih otomatis, teratur, prosedur yang terkontrol dan terintegrasi, validasi data yang terjamin, arsip data rekam medis yang mudah diakses dan aman, serta membuat kerjasama antara dokter, tenaga kesehatan, dan staf

menjadi lebih baik.

Peneliti menilai kedepannya aplikasi poliklinik ini akan banyak tambahan beberapa fitur demi penyempurnaan seperti, tandatangan digital dokter, input diagnosa pasien dari basis data The International Classification of Diseases (ICD), absensi petugas, layanan *online* pasien. Juga bisa dikembangkan menjadi aplikasi kesehatan yang layak dipakai untuk layanan intansi kesehatan yang lebih besar seperti Rumah Sakit yang menyediakan layanan rawat inap.

#### **Referensi**

- KBBI (2020, Juni 5). https://kbbi.kemdikbud.go.id/entri/polikli nik
- KBBI (2020, Juni 5). https://kbbi.kemdikbud.go.id/entri/aplika si
- KBBI (2020, Juni 5).

https://kbbi.kemdikbud.go.id/entri/web

- Republik Indonesia, 2004. *Undang-Undang No. 29 Pasal 1 Ayat 2 Tahun 2004, tentang Praktik Kedokteran.*
- Republik Indonesia, 2004. *Undang-Undang No. 29 Pasal 1 Ayat 10 Tahun 2004, tentang Praktik Kedokteran.*
- Republik Indonesia, 2004. *Undang-Undang No. 29 Pasal 46 Ayat 1 Tahun 2004, tentang Praktik Kedokteran.*
- Republik Indonesia, 2004. *Undang-Undang No. 36 Pasal 1 Ayat 6 Tahun 2004, tentang Kesehatan.*
- David Miller, 2019. *Start Bootstrap 4.0.*  https://startbootstrap.com/themes/sbadmin-2/
- Mark Otto and Bootstrap Team, 2020. https://github.com/mdo
- Kai 'Oswald' Seidler and Team, 2020. https://www.apachefriends.org/about.h tml
- Pressman R, 2010. *Software Engineering : A Practitioner's Approach, Seventh Edition. New York : McGrawHill. style*